# **Camtasia version 8**

# Paramètres de Camtasia pour produire une **vidéo en HD** (*à faire lors de la première utilisation*) :

### Section **« Vidéo » :**

**Préalable :** Création d'un dossier de travail, pour le dépôt des composantes, nécessaires à cette configuration.

Exemple de dossier : T:\Camtasia\Camtasia\_8\**Projet\_Config\_HD**

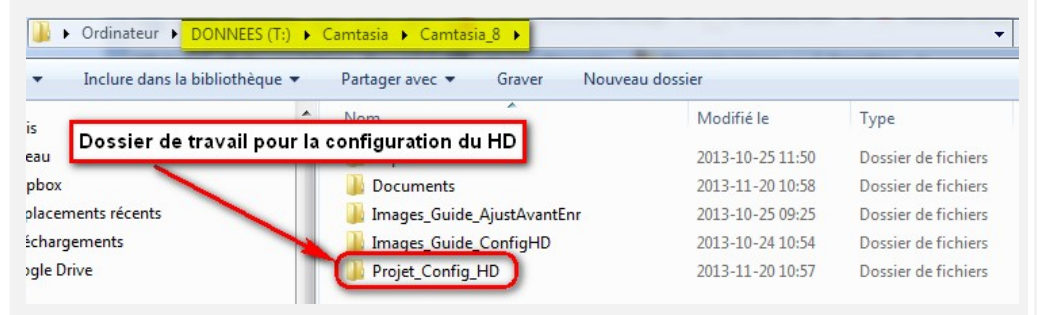

### **Étape 2 :** Tools | Options…

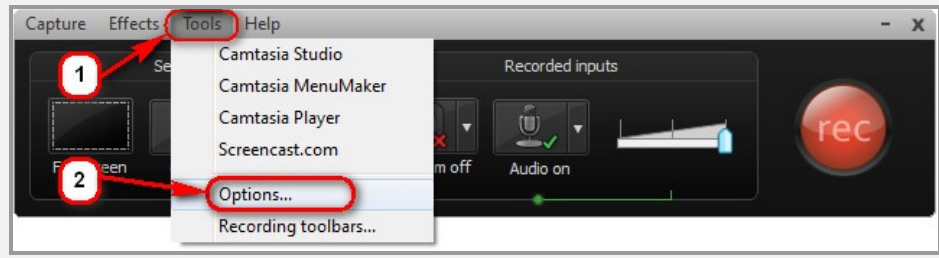

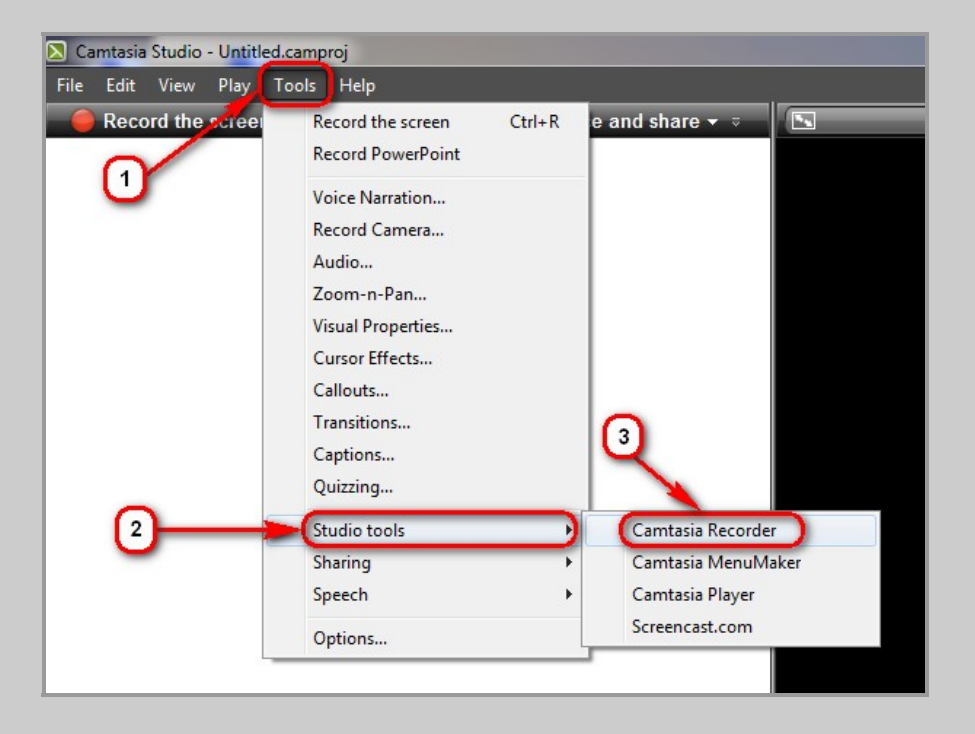

### **Étape 1 :** Tools | Studio tools | Camtasia Recorder **Étape 3 :** Inputs | Screen capture frame rate : 30 | OK

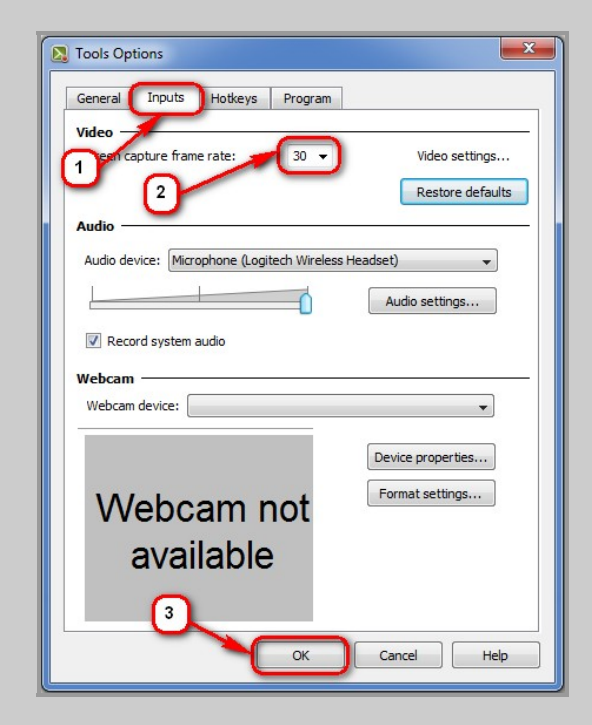

### Section **« Audio » :**

**Étape 4 :** Tools | Studio tools | Camtasia Recorder **Étape 6 :** Inputs | Audio settings…

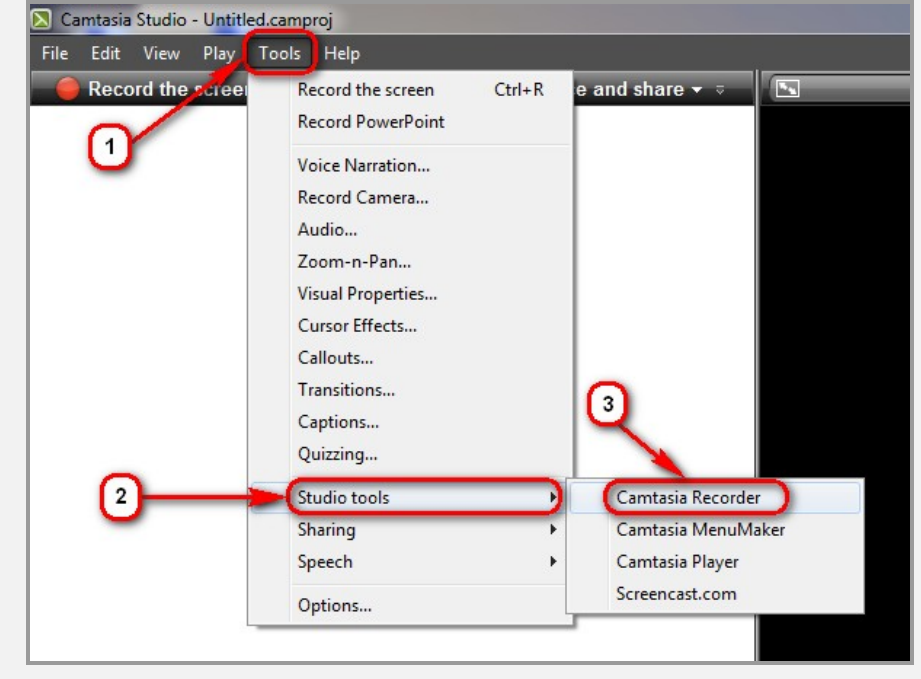

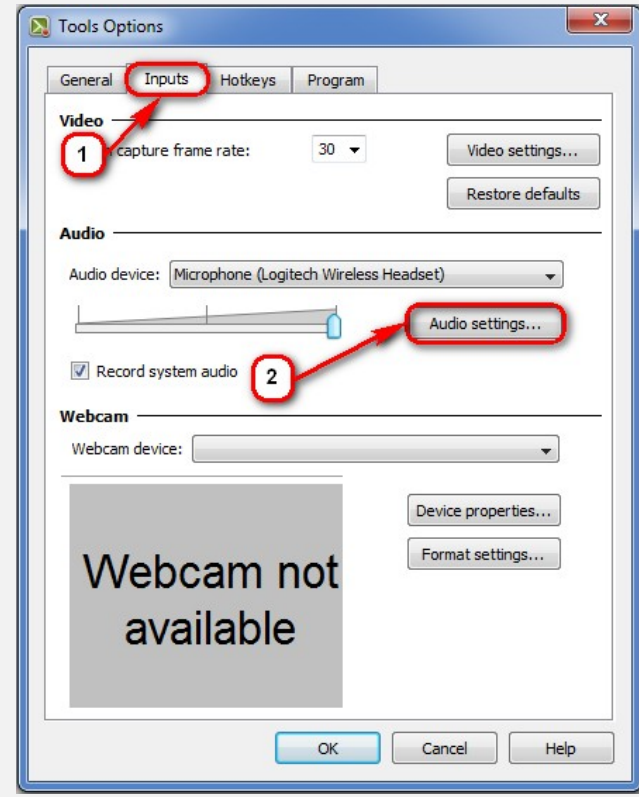

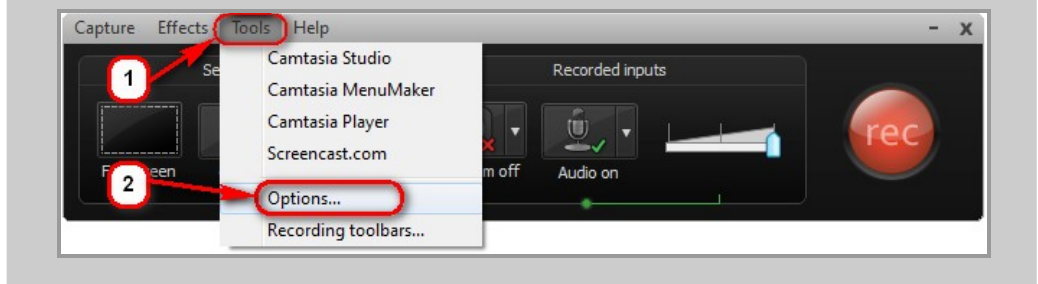

**Étape 5 :** Tools | Options… **Étape 7 :** Format : PCM | Attributs : 44,100 kHz; 16bits; Stéréo | OK

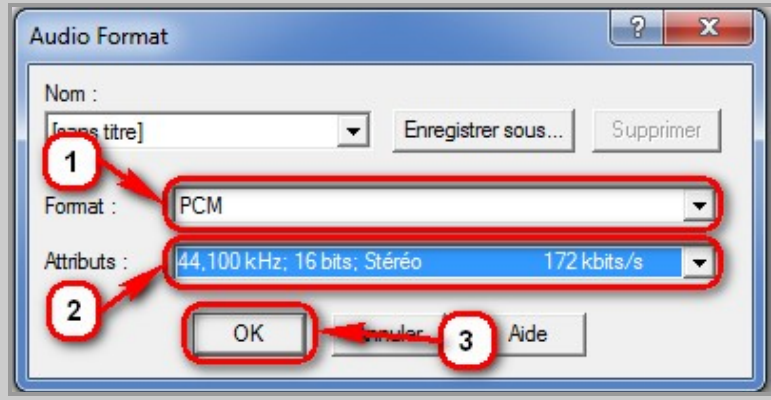

# Création d'un jeu de paramètres : « **cssmi\_HD »**

### **Étape 8 :**

**A)** Procédez à un petit enregistrement de courte durée.

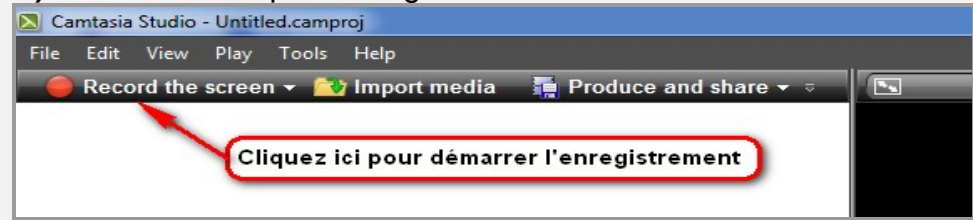

# **B)** Cliquez sur le bouton rouge « rec » **C**

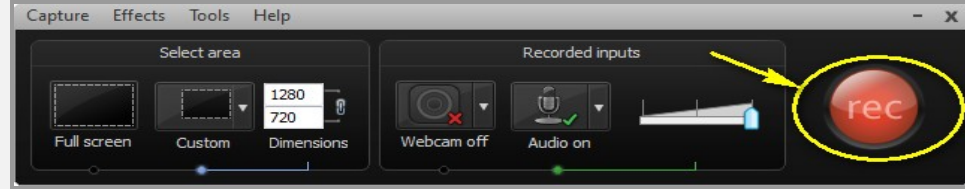

### **C)** Cliquez sur **« Save and Edit »**

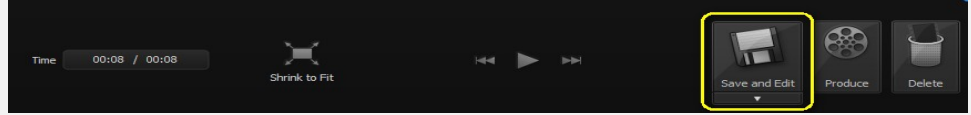

**Étape 9 :** Enregistrez votre fichier « Capture-1.camrec » dans votre dossier de travail « **Projet\_Config\_HD** ».

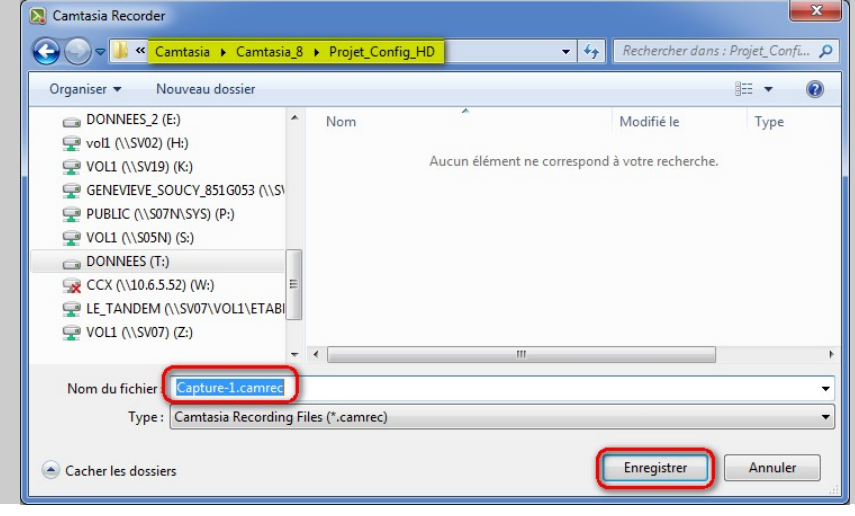

**Étape 10 :** Choisir 1280 x 720 et la couleur de fond désirée.

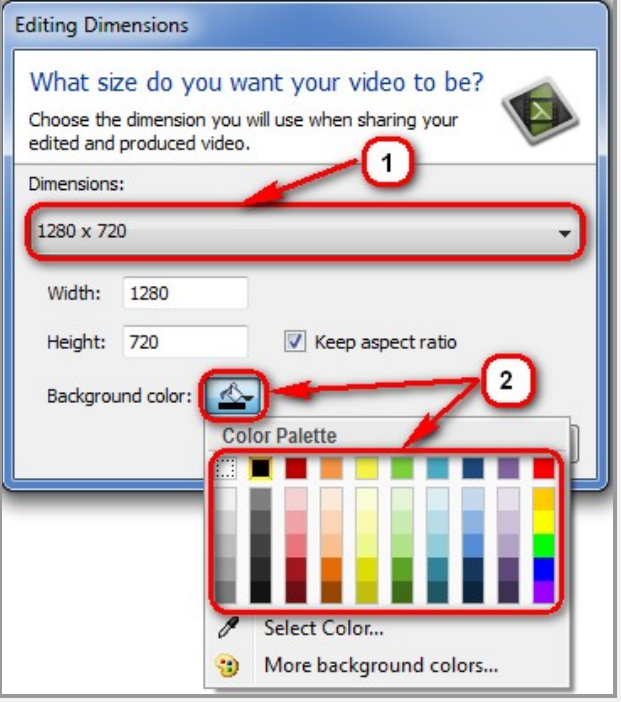

**Étape 11 :** Création du produit final.

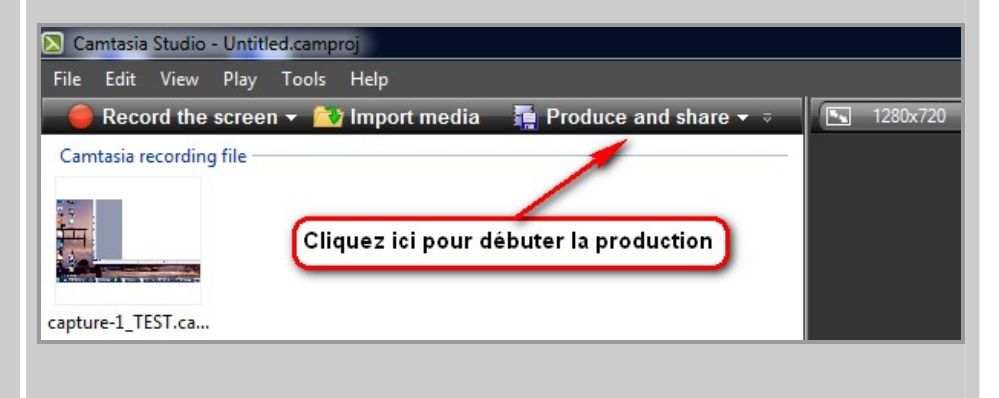

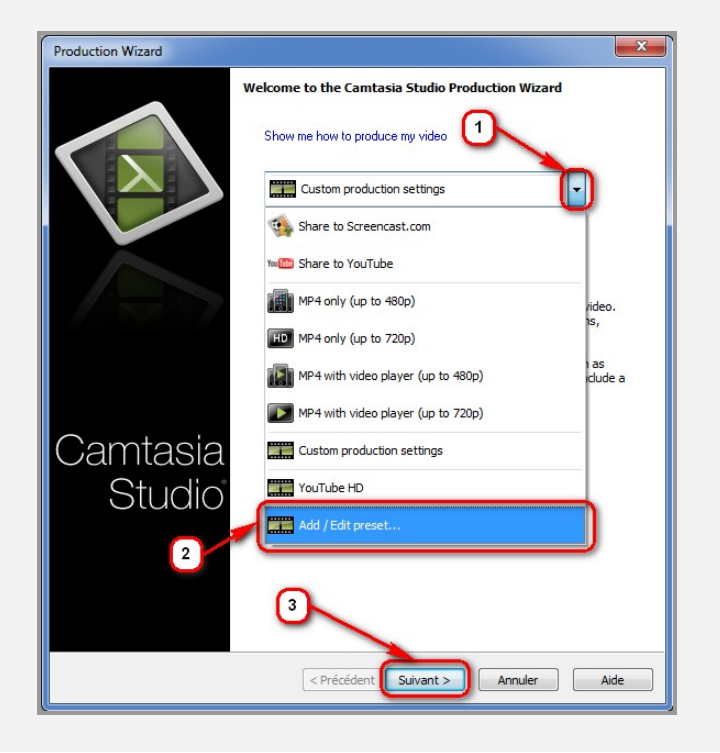

**Étape 12 :** Ajout d'un jeu de paramètres **Étape 14 :**.Preset name : **cssmi\_HD** | **MOV** – QuickTime movie | Suivant

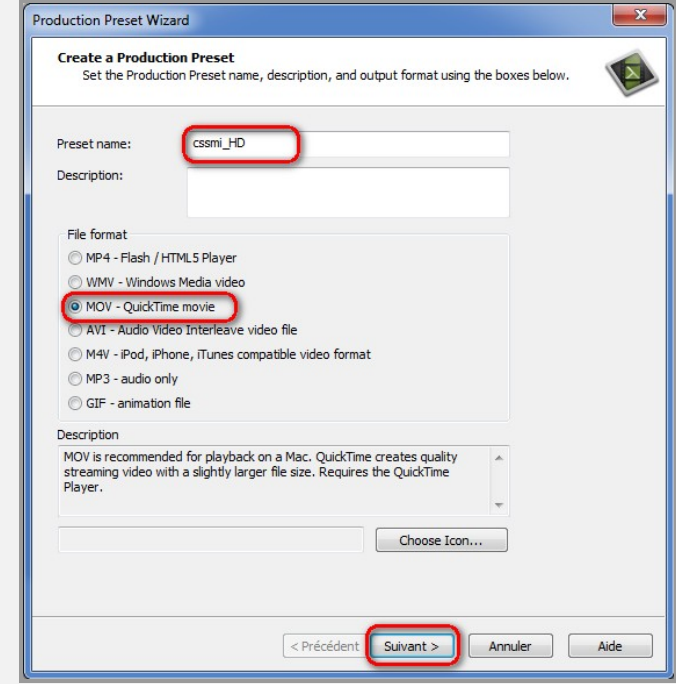

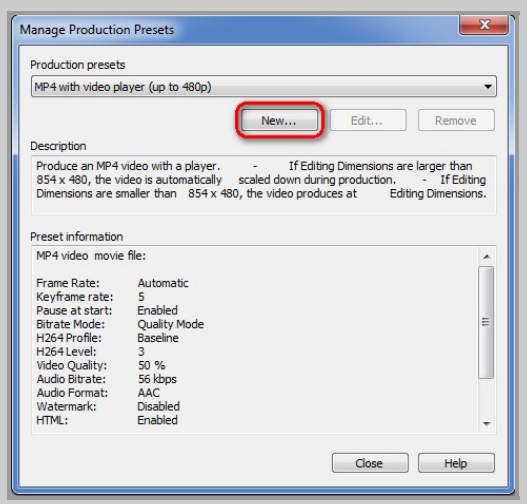

### **Étape 13 :** New **Étape 15 :** QuickTime options…

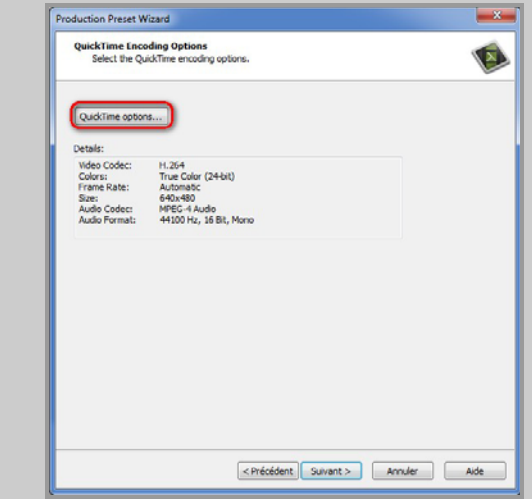

**Étape 16 :** Réglages… dans la section Vidéo **Étape 18 :**.Taille… dans la section Vidéo

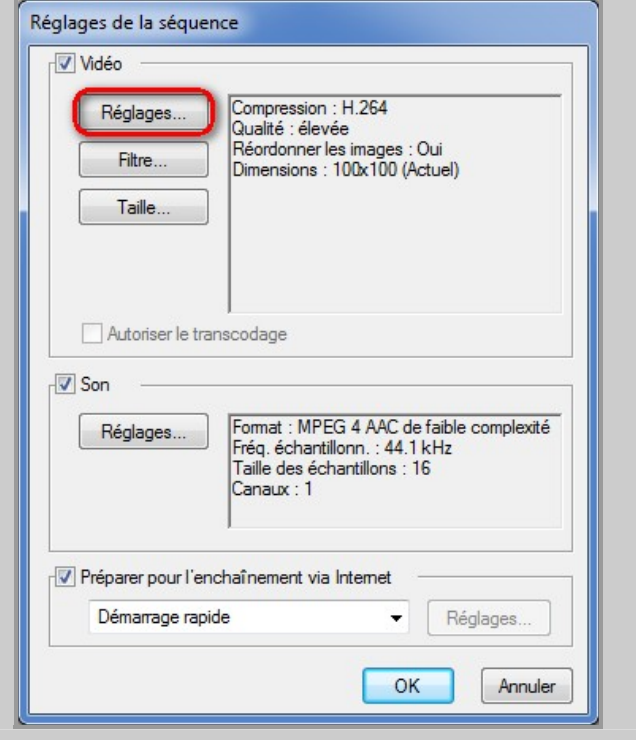

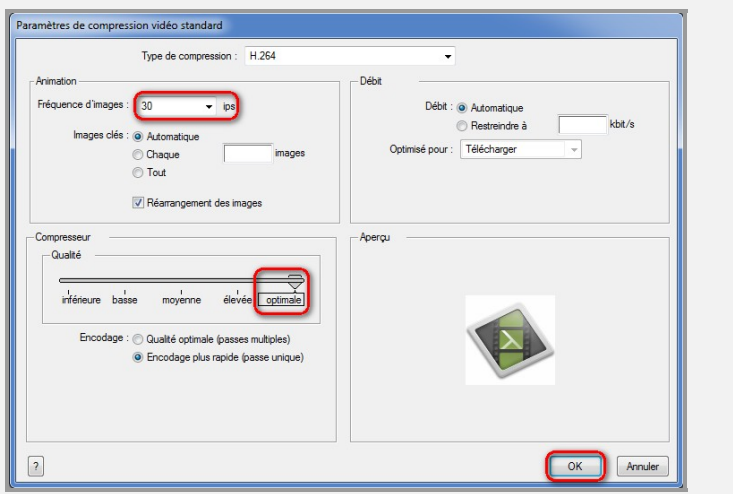

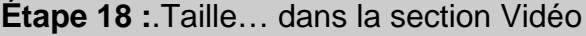

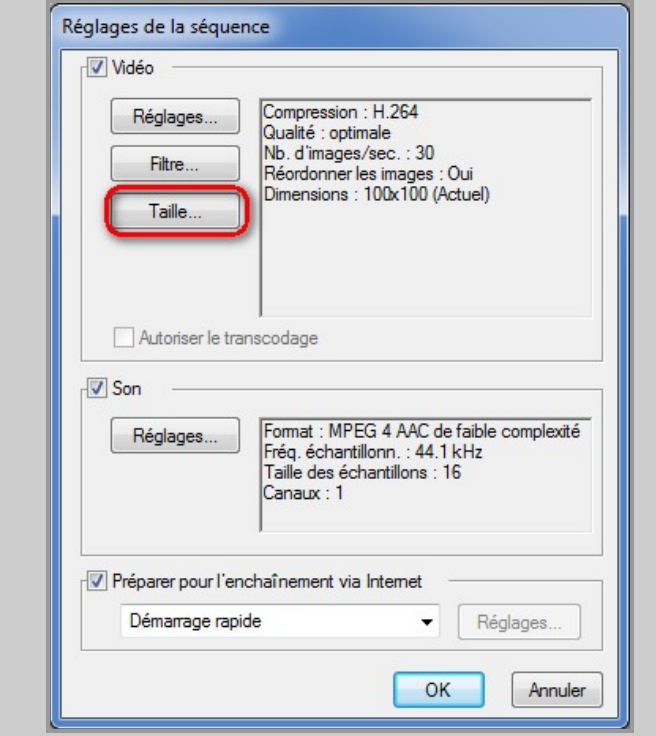

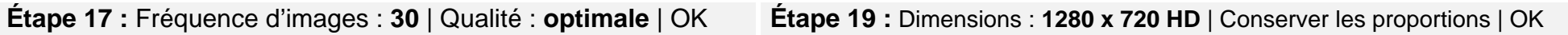

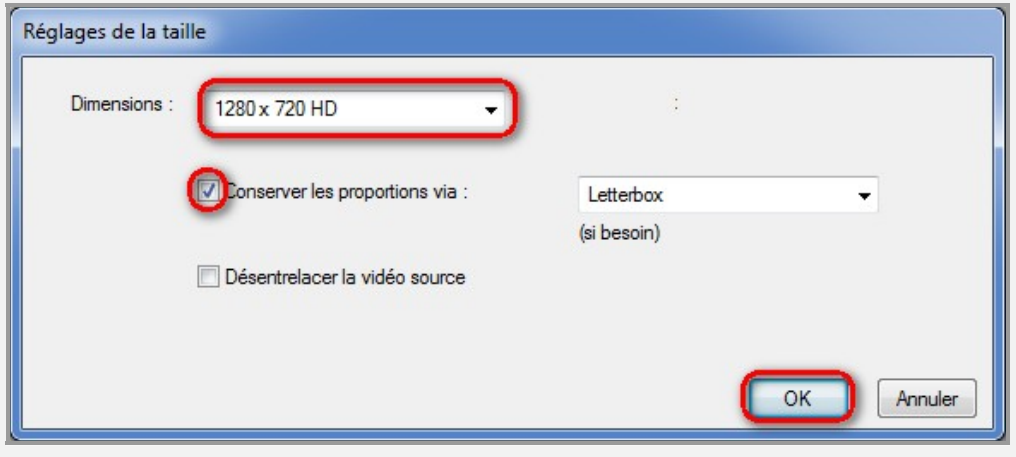

**Étape 20 :** Réglages… dans la section Son **Étape 22 :**. OK

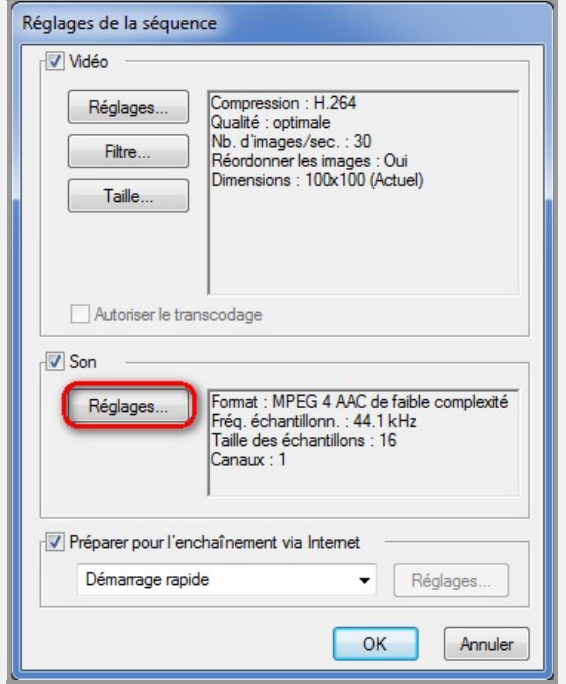

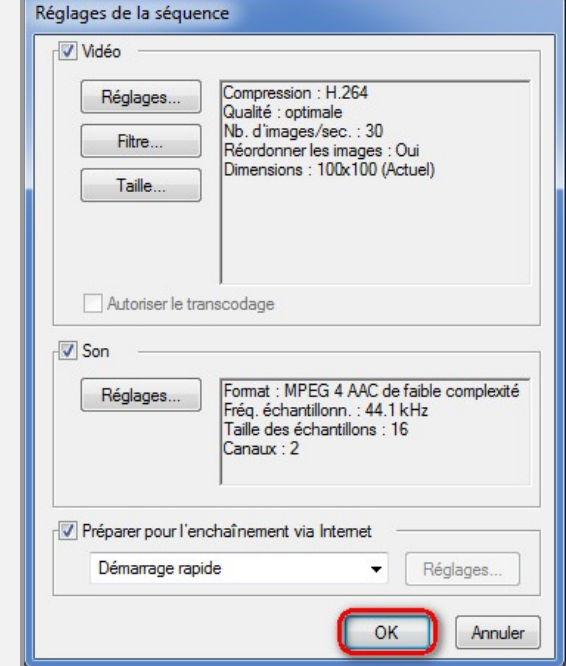

**Étape 21 :** Mode : **Stéréo** | OK **Étape 23 :** Suivant

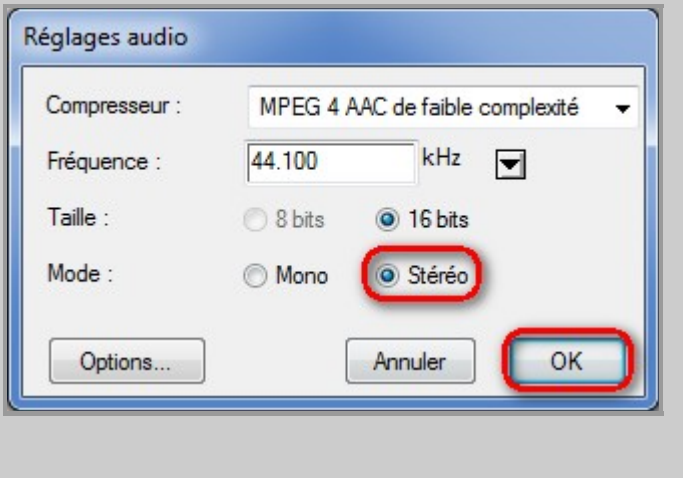

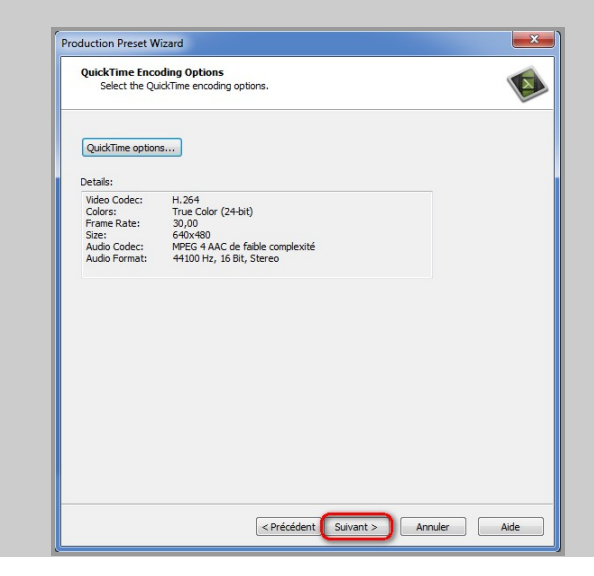

### **Suite : Création d'un jeu de paramètres : « cssmi\_HD »**

### **Étape 24 :** Suivant **Étape 26 :**.Close

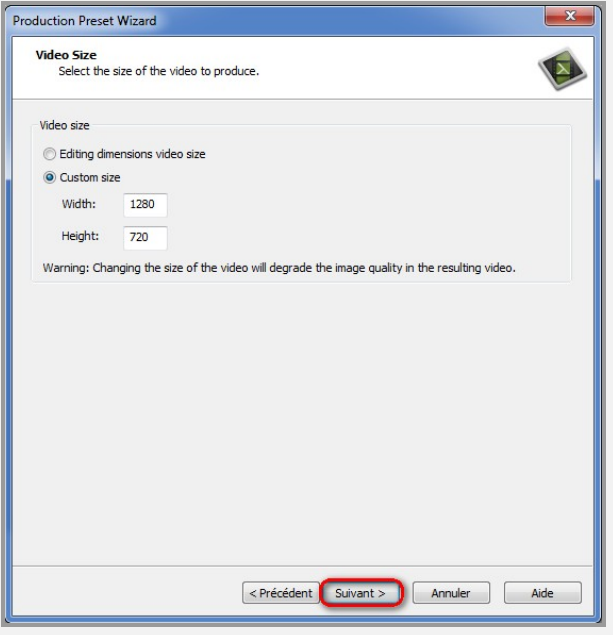

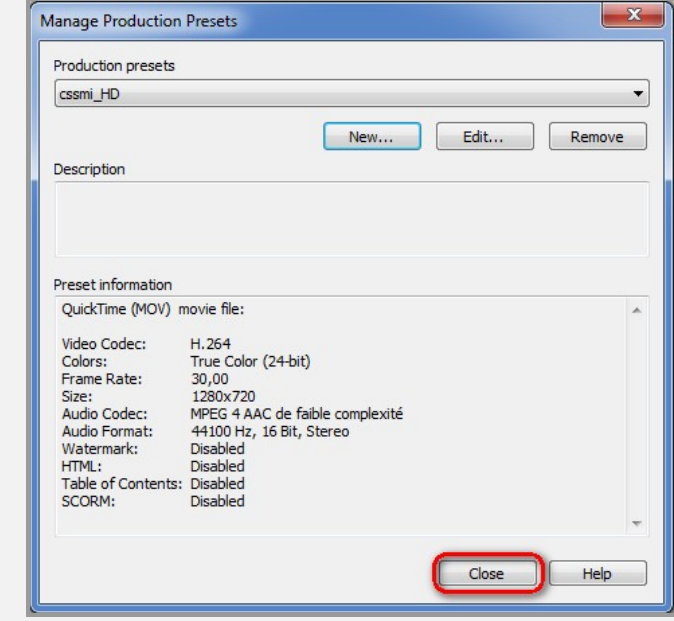

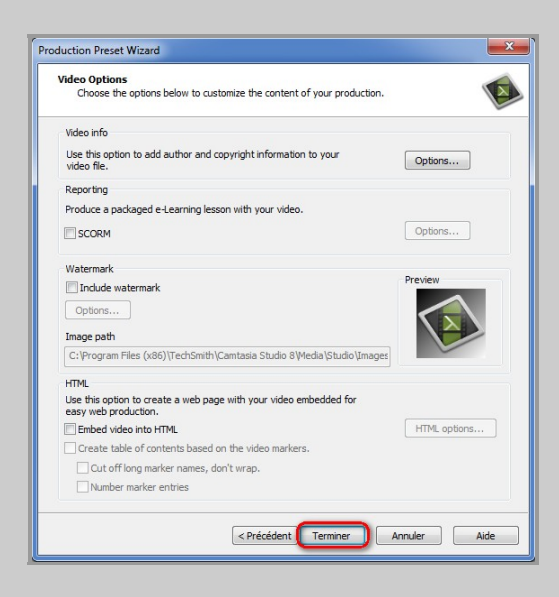

### **Étape 25 :** Terminer **Étape 27 :** Choisir **« cssmi\_HD »** | Suivant

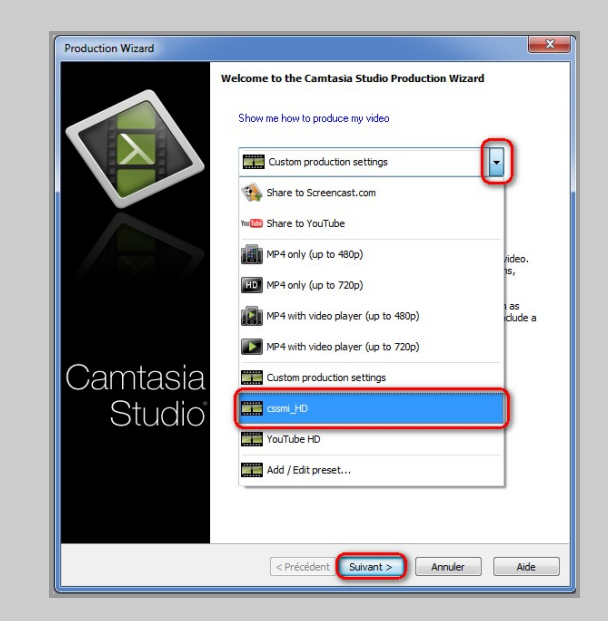

**Étape 28 :** Production name : **MonProjet\_1** et sélectionnez le bon emplacement via la petite chemise jaune.

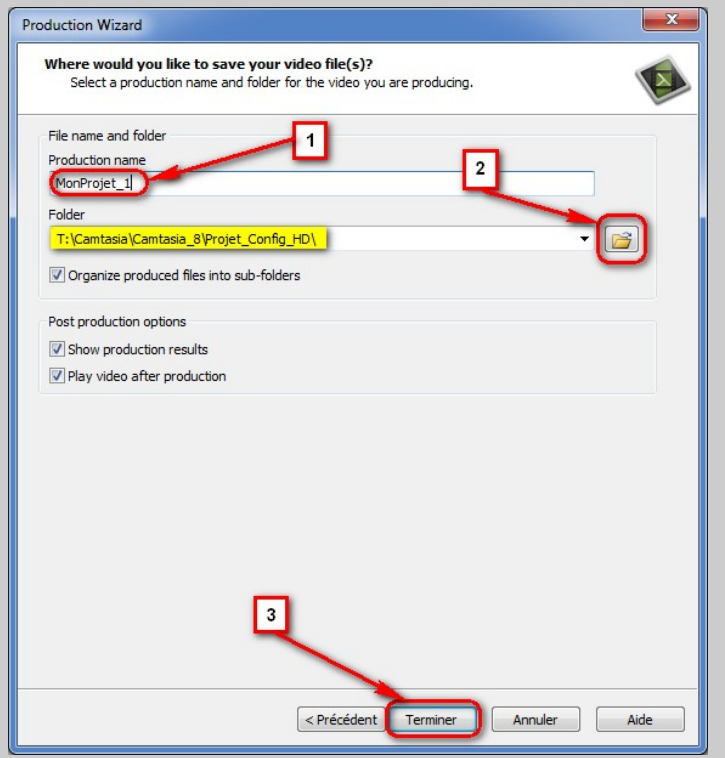

**Étape 30 :**.Terminer

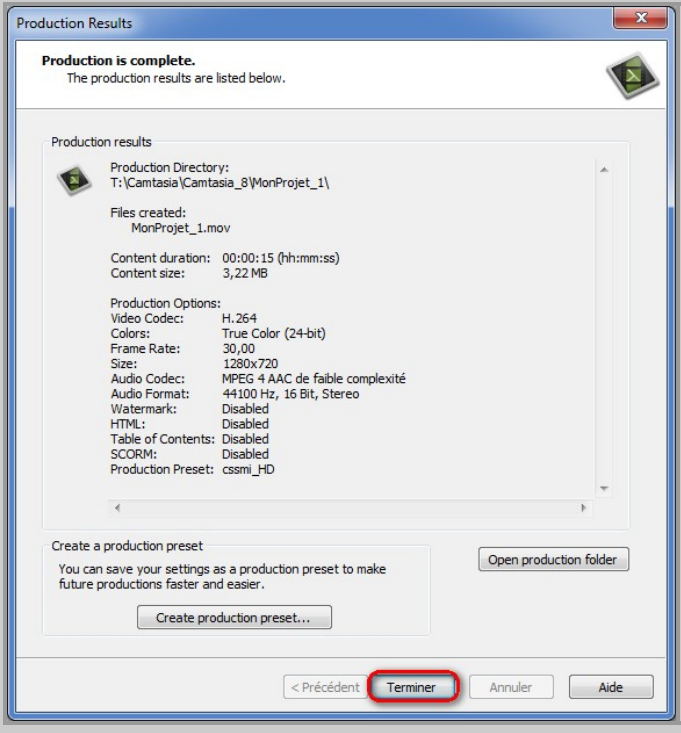

**Étape 29 :** Progression du rendu de votre projet

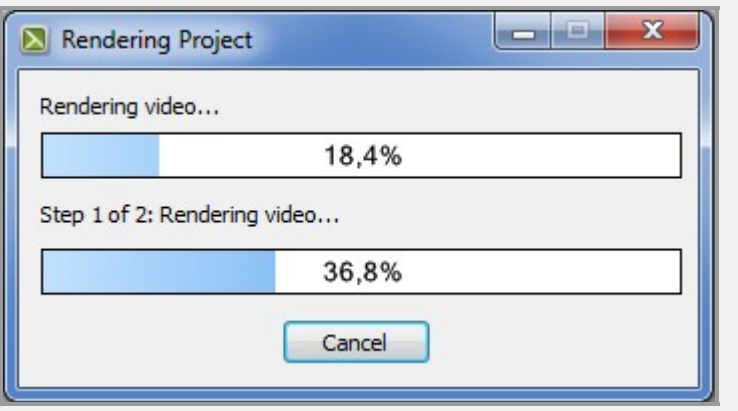

### **Vérification des composantes du projet :**

### **Étape 31 :** Parcourir le dossier de production sous **T:\Camtasia\Camtasia\_8\Projet\_Config\_HD**

Capture-1.camrec : Fichier d'enregistrement de la bande sonore et vidéo MonProjet.camproj : Fichier du projet, contient toutes les composantes du projet, dont le « .camrec » Dossier MonProjet\_1: Contient le rendu final, le fichier « .mov », qui peut être déposé sur YouTube ou Viméo

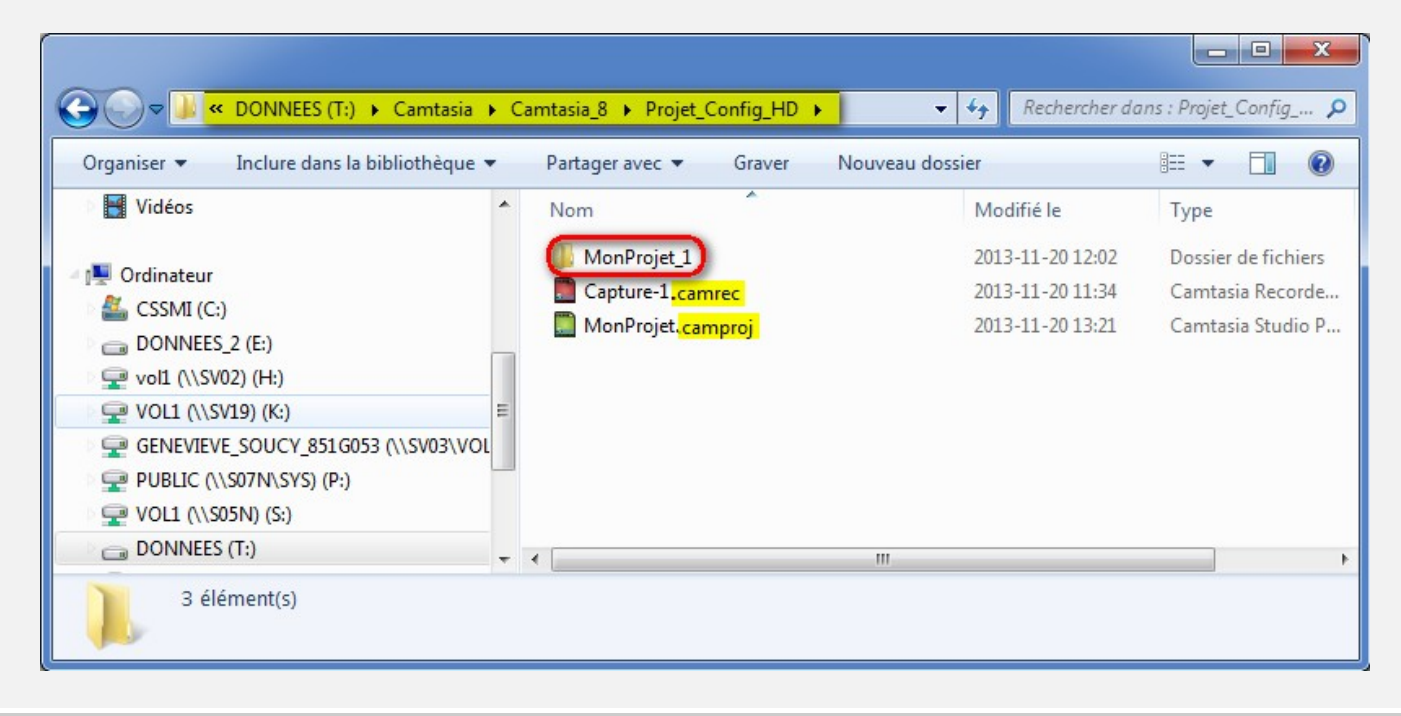

**Étape 32 :** Dans le dossier **« MonProjet\_1 »,** dépôt du rendu final en **« .mov », « MonProjet\_1.mov »** 

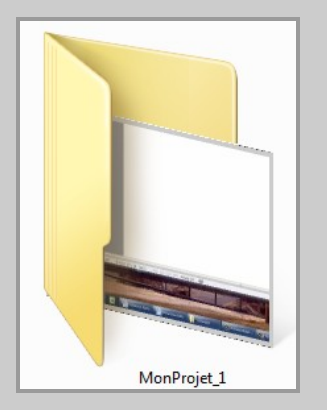

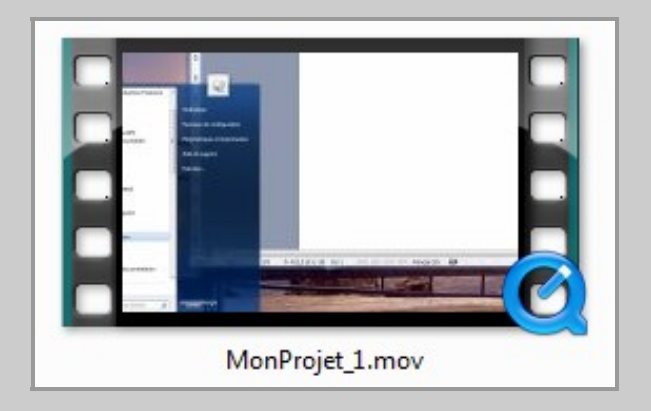